## **HƯỚNG DẪN CÔNG DÂN NỘP HỒ SƠ TRỰC TUYẾN DỊCH VỤ CÔNG LIÊN THÔNG**

## **A. NỘP HỒ SƠ DỊCH VỤ CÔNG LIÊN THÔNG ĐĂNG KÝ KHAI SINH, ĐĂNG KÝ THƯỜNG TRÚ, CẤP THẺ BHYT CHO TRẺ DƯỚI 6 TUỔI**

**Bước 1:** Truy cập vào **Cổng dịch vụ công Quốc gia** tại địa chỉ: [https://dichvucong.gov.vn](https://dichvucong.gov.vn/) hoặc **Dịch vụ công tỉnh Thanh Hóa**, tại địa chỉ:<https://dichvucong.thanhhoa.gov.vn/> Sau đó nhấn Đăng nhập

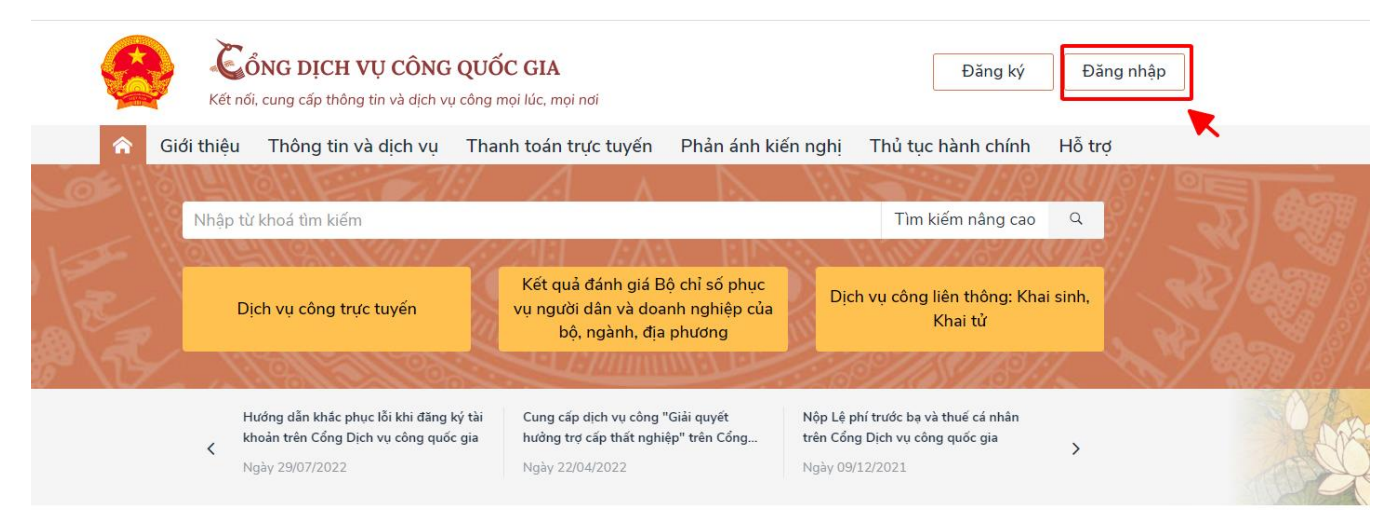

**Bước 2:** Sau khi đăng nhập thành công vào Cổng dịch vụ công, tích chọn vào " Dịch vụ công liên thông: Khai sinh, khai tử"

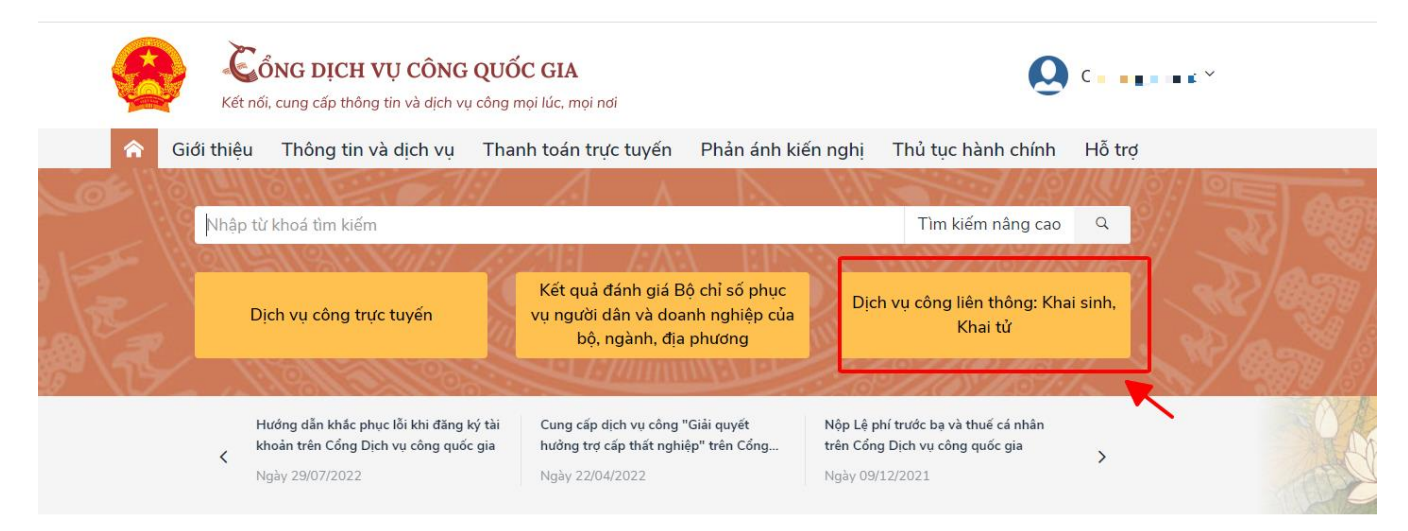

**Bước 3:** Tích chọn vào " Liên thông thủ tục hành chính về đăng ký khai sinh, đăng ký thường trú, cấp thẻ bảo hiểm y tế cho trẻ em dưới 6 tuổi "

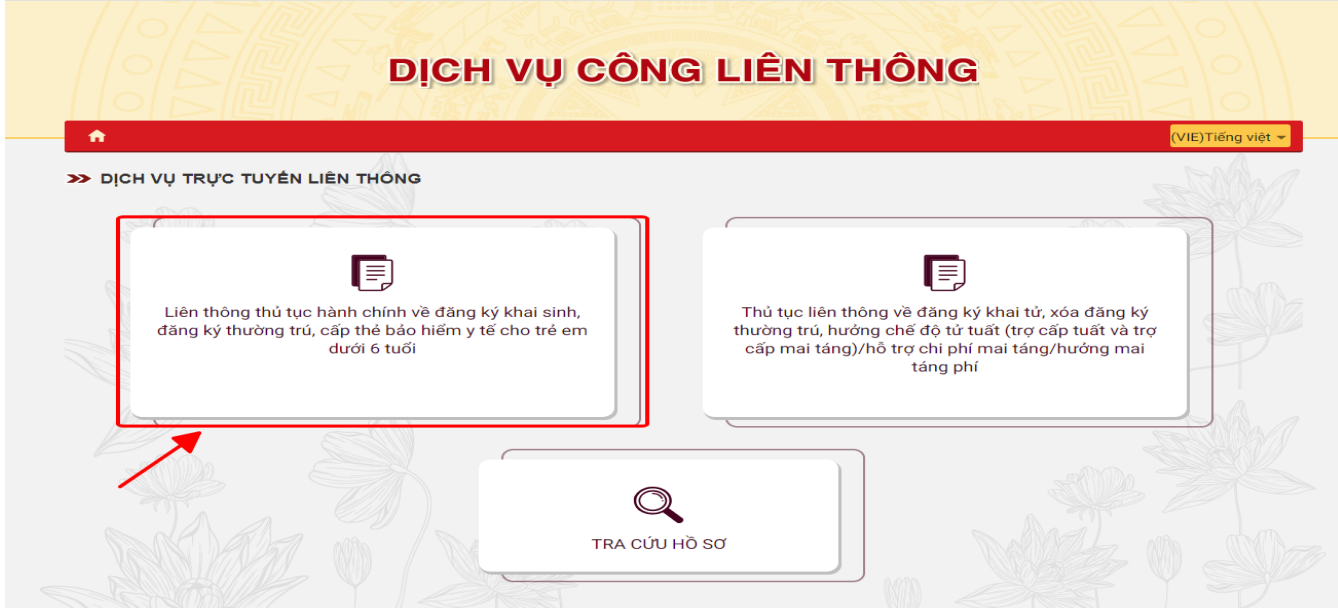

Bước 4: Điền đầy đủ các thông tin ở các trường có gắn dấu sao "\*" từ bước 01 đến bước 05

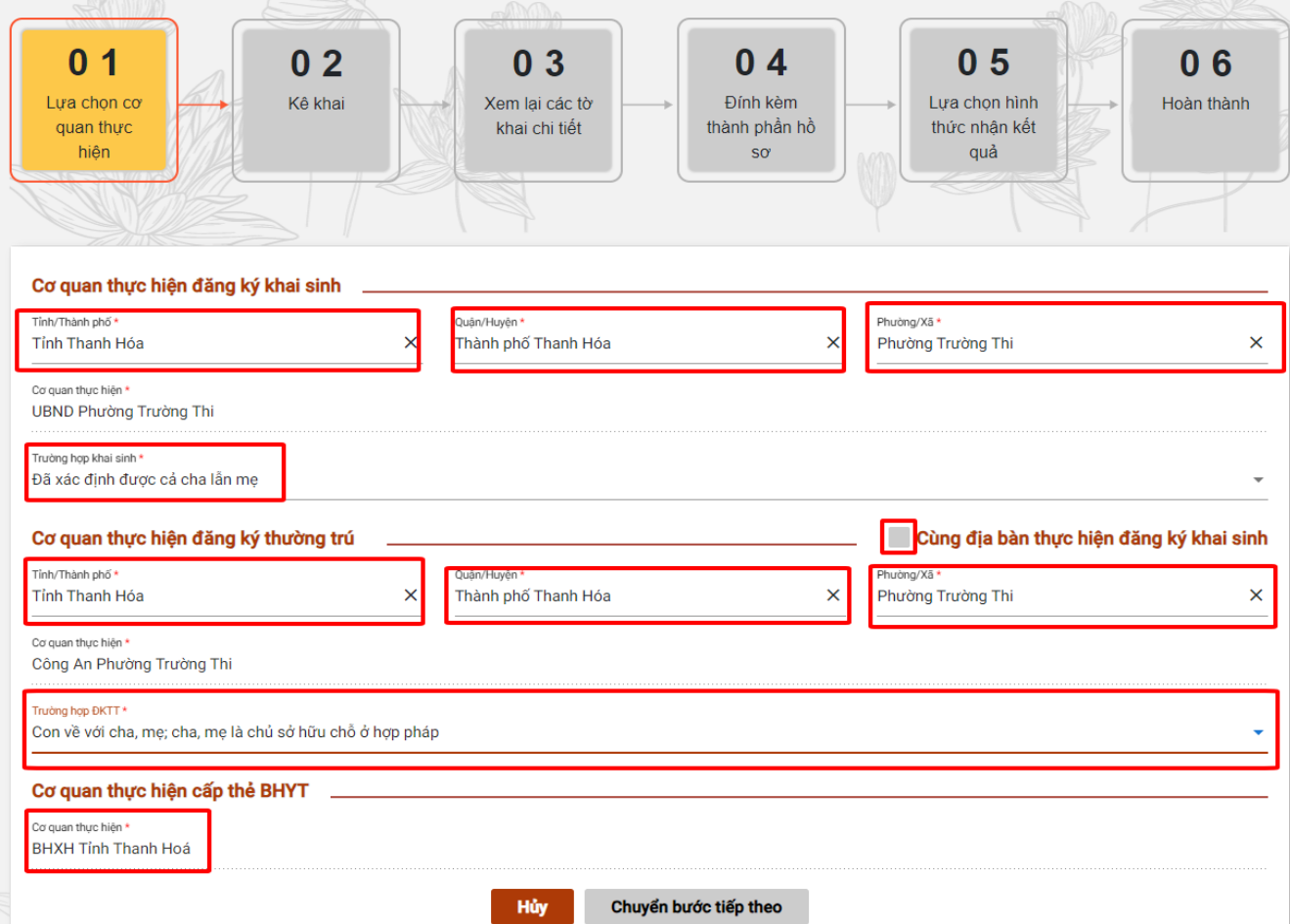

Sau khi điền đầy đủ thông tin thì chọn vào "Chuyển bước tiếp theo" Tại bước 3 của tạo hồ sơ, công dân kiểm tra các mẫu tờ khai.

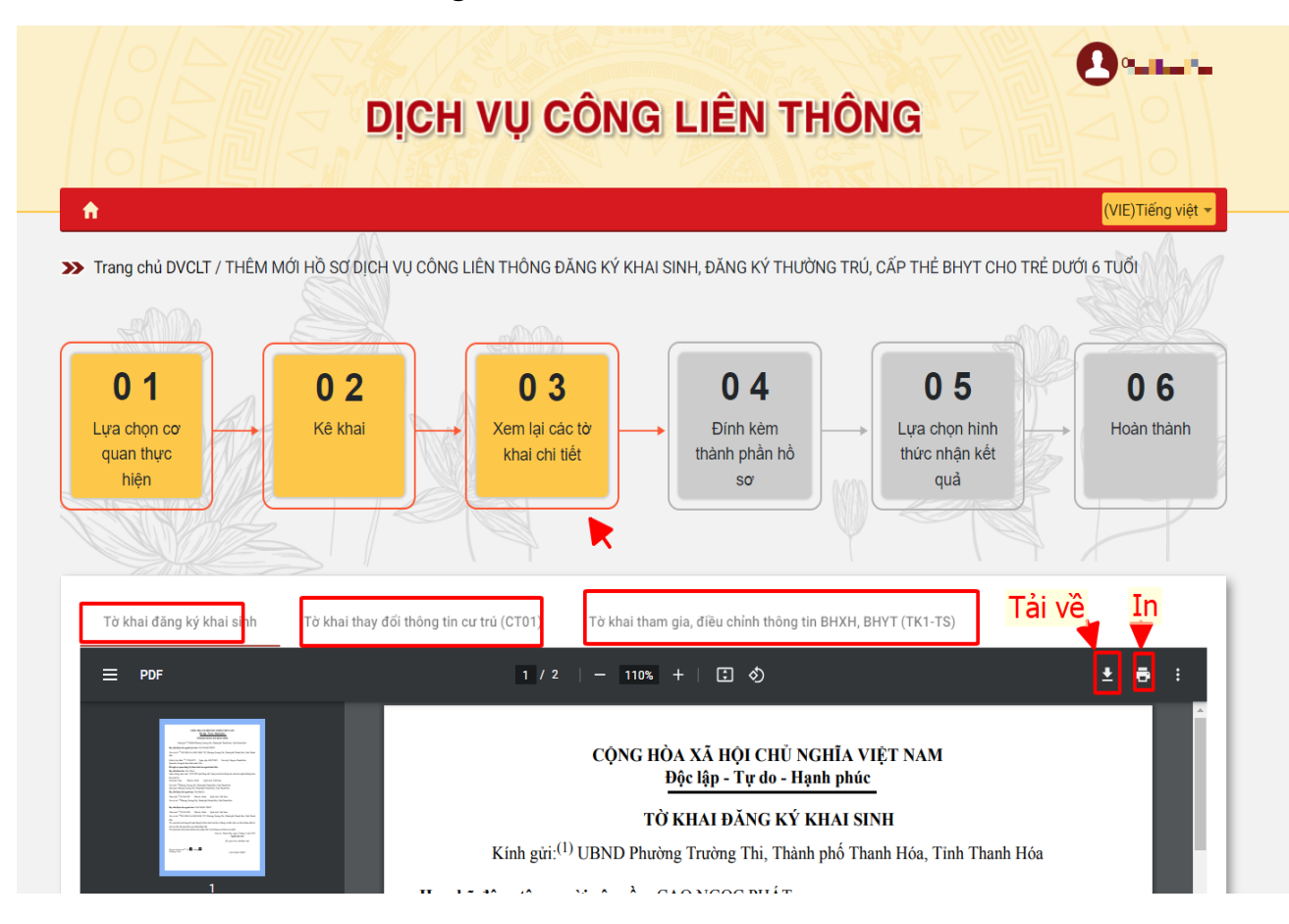

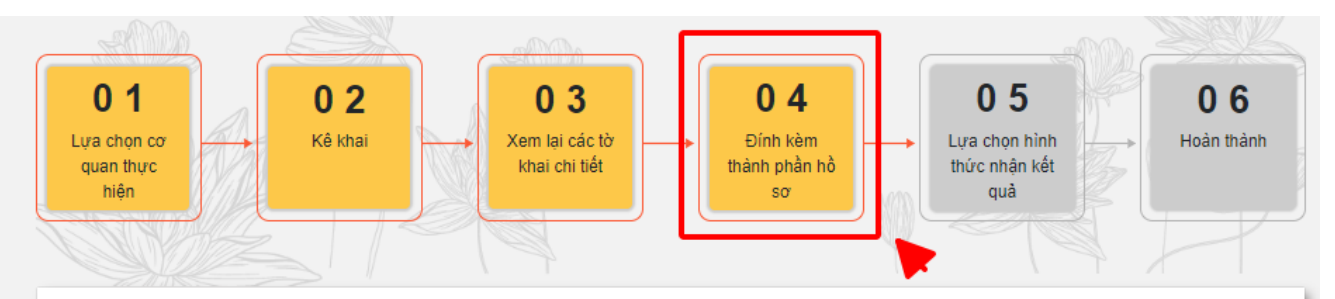

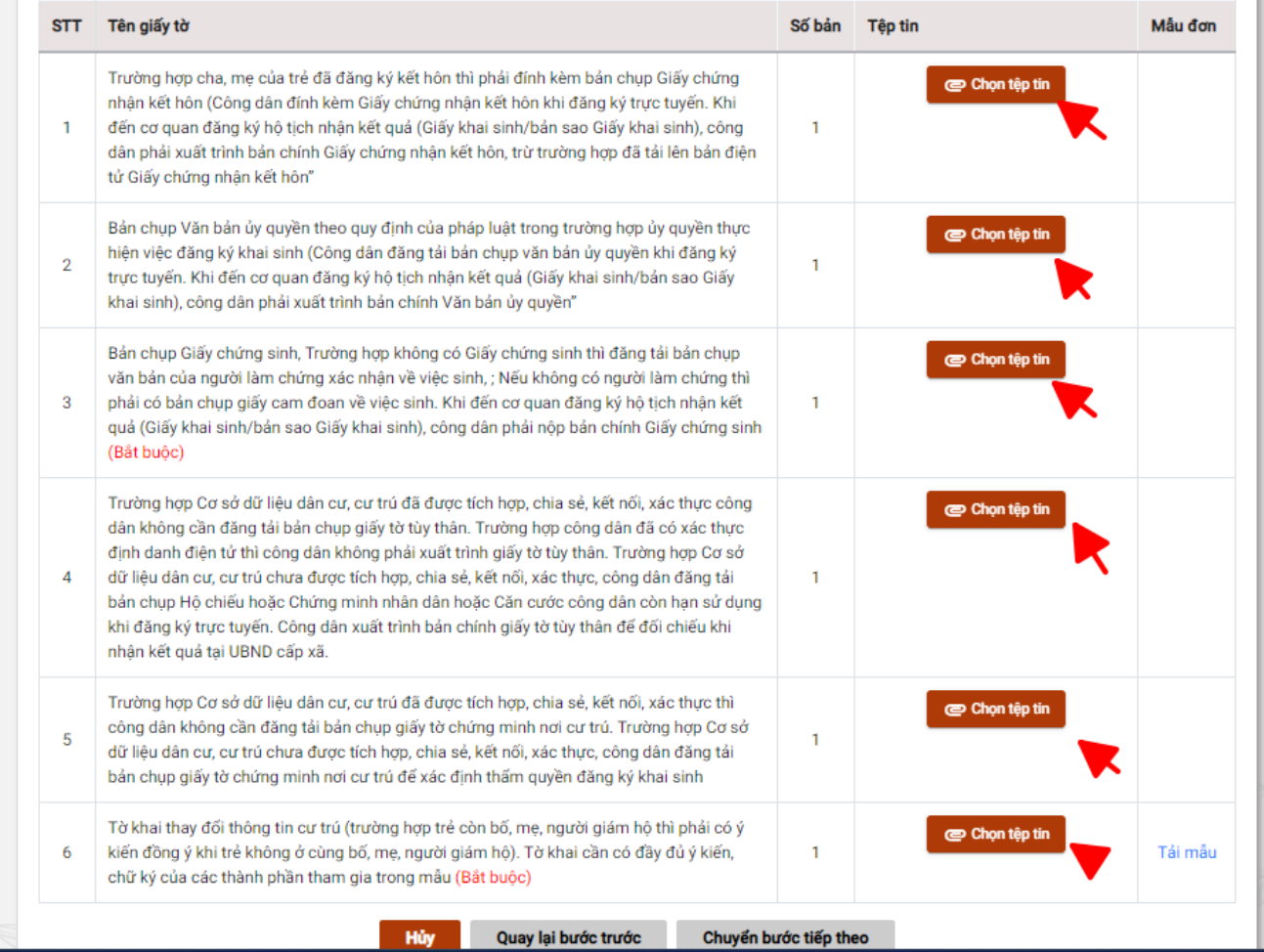

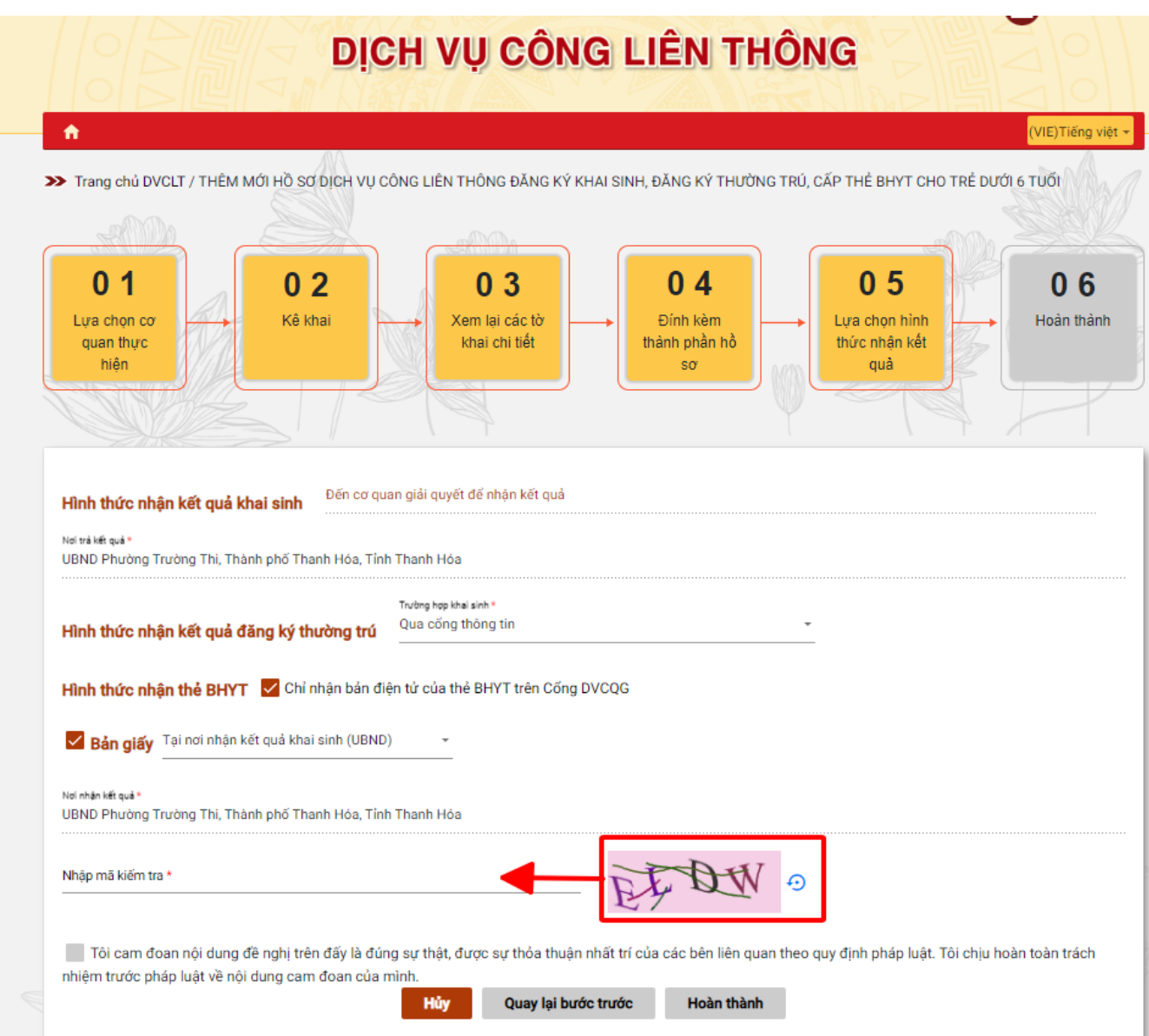

Sau khi điền đầy đủ các thông tin thì nhấn "Hoàn Thành"

## **B. NỘP HỒ SƠ DỊCH VỤ CÔNG LIÊN THÔNG ĐĂNG KÝ KHAI TỬ, XÓA ĐĂNG KÝ THƯỜNG TRÚ, TRỢ CẤP MAI TÁNG PHÍ**

**Bước 1:** Truy cập vào **Cổng dịch vụ công Quốc gia** tại địa chỉ: [https://dichvucong.gov.vn](https://dichvucong.gov.vn/)  hoặc **Dịch vụ công tỉnh Thanh Hóa**, tại địa chỉ:<https://dichvucong.thanhhoa.gov.vn/> Sau đó nhấn Đăng nhập

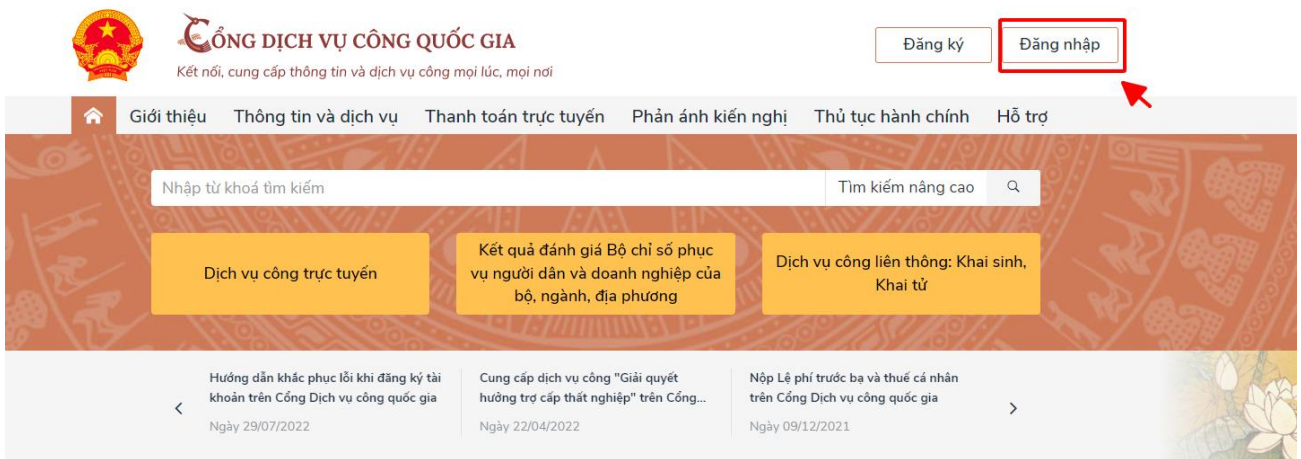

**Bước 2:** Sau khi đăng nhập thành công vào Cổng dịch vụ công, tích chọn vào " Dịch vụ công liên thông: Khai sinh, khai tử"

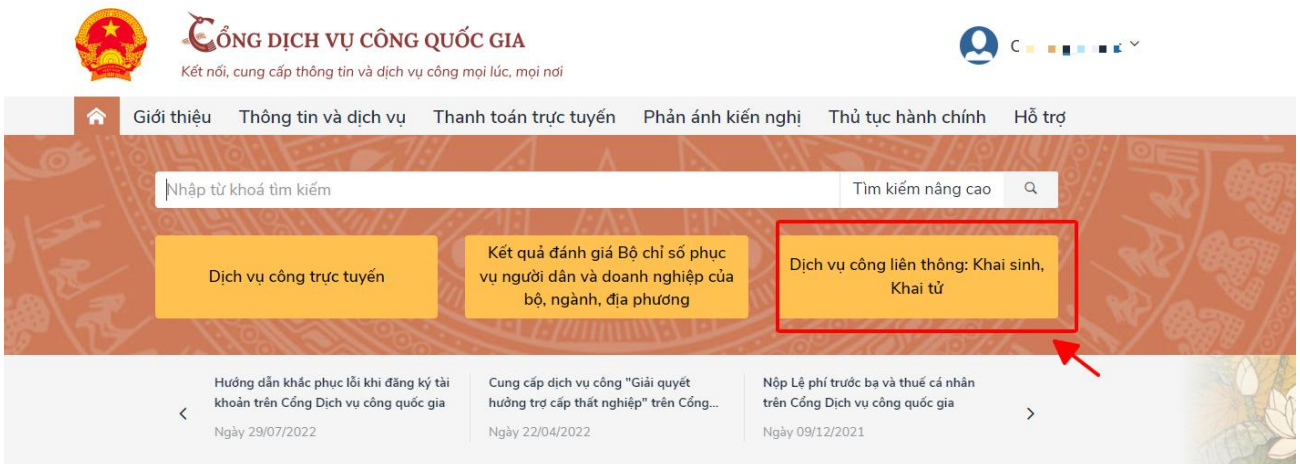

Tích chọn "Thủ tục liên thông về đăng ký khai tử, xóa đăng ký thường trú, hưởng chế độ tử tuất (trợ cấp tuất và trợ cấp mai táng)/hỗ trợ chi phí mai táng/hưởng mai táng phí"

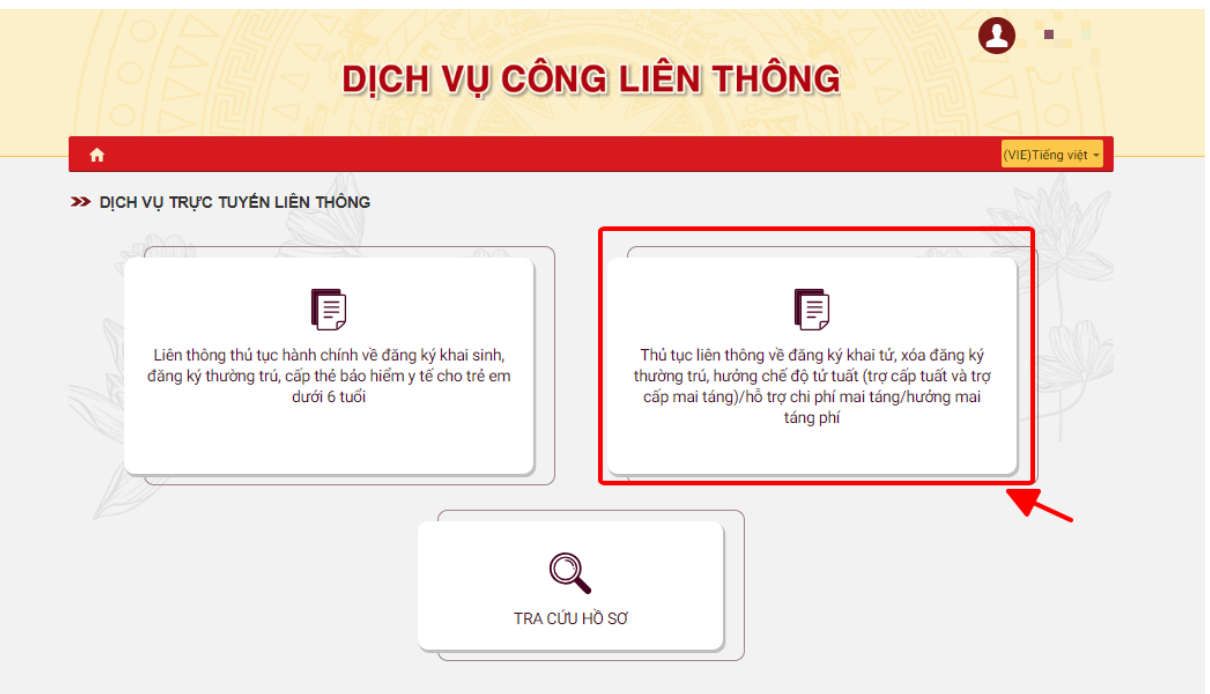

**Bước 3:** Sau đó điền đầy đủ các thông tin ở các trường có gắn dấu sao "\*" từ bước 01 đến bước 05

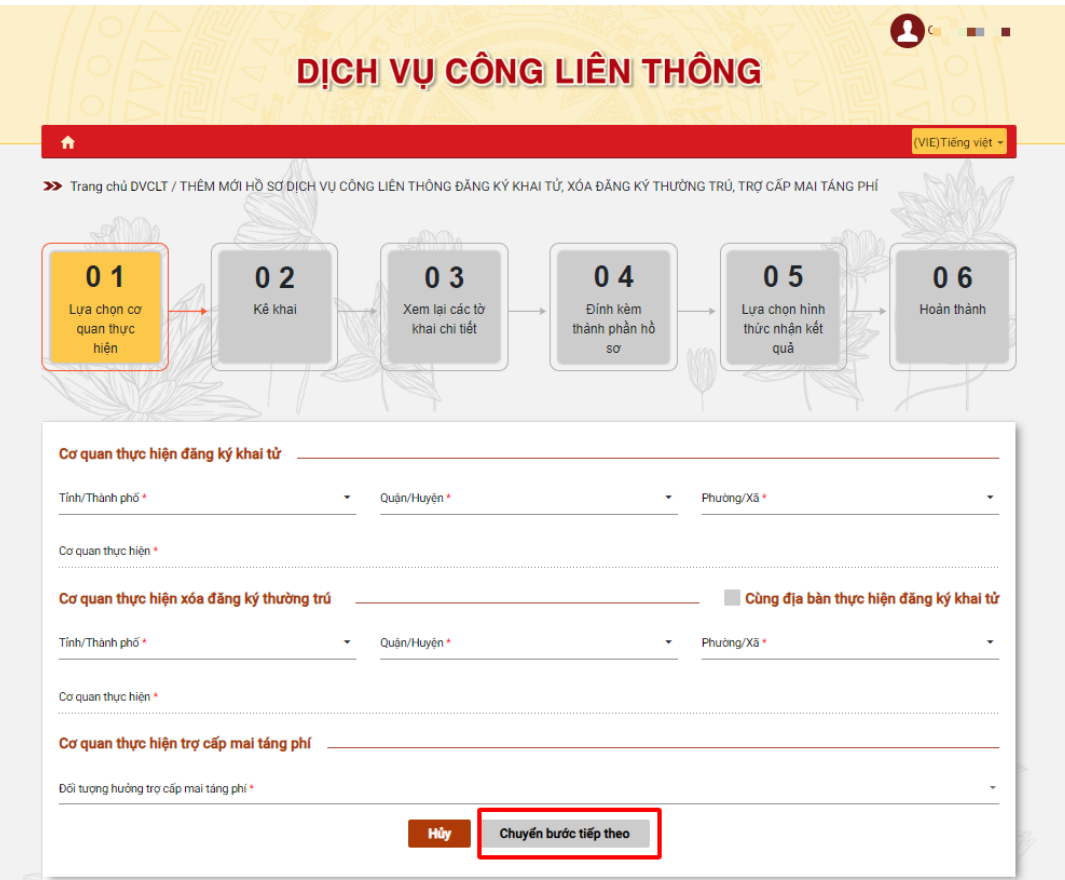

Sau khi điền đầy đủ các thông tin thì nhấn "Hoàn Thành"